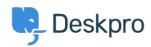

Dasar Pengetahuan > Developer & Reporting > Creating Reports > How do I run a report showing ticket activity grouped by agent and department?

## How do I run a report showing ticket activity grouped by agent and department?

Benedict Sycamore - 2023-09-08 - Comments (0) - Creating Reports

To create a log of all ticket activity within a given timeframe, grouped by both agent a department, you can generate the following report.

This report will reveal a list of departments, agents within them, tickets each agent has interacted with, and the time of those interactions.

To generate this report, input the following into the query builder when using the reports interface:

DISPLAY TABLE

SELECT tickets logs.date created

FROM tickets logs

WHERE tickets\_logs.person.is\_agent = 1 AND tickets\_logs.action\_type IN ('ticket\_created', 'message\_created', 'changed\_agent', 'changed\_agent\_team') AND tickets\_logs.date\_created = %1:DATE\_GROUP%

GROUP BY tickets\_logs.person.primary\_team AS 'Team', tickets\_logs.person AS 'Agent', tickets logs.ticket.id AS 'Ticket ID'

ORDER BY tickets logs.person.name ASC

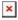

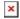

This set of queries will include the agent activity listed in the WHERE clause, like 'message\_created' for example. If you'd like to expand or change the actions which are captured by the report, refer to our <u>DPQL Field Reference</u>.